# **Activité Les bases du langage HTML 5**

## **1. Introduction**

Le langage html est interprété par les navigateurs internet. Il repose sur la norme **W3C**. C'est un langage qui utilise des **balises** pour la mise en forme d'un texte. Exemple pour écrire du texte en gras on utilise la balise "strong" Chaque balise est écrite ente les symboles < et >, et doit être refermée (symbole /). (Certaines sont auto-fermantes comme  $\langle br \rangle$ ,  $\langle img \rangle$ ,  $\langle meta \rangle$ )

exemple: blablabla<strong>youpi</strong>blablabla, va écrire" youpi" en gras.

Toute page commence par **<!DOCTYPE html >** et finit par **</html>**.

Ensuite il y a **l'entête** qui contient divers renseignements importants : le titre de la page ,balise <title>, le nom de l'auteur, *(facultatif)* le mode d'encodage, (TRES IMPORTANT) le lien vers la feuille de style (voir chapitre suivant), …..balises auto fermante <meta>

Elle est délimitée par les balises **<head>** et **</head>** 

Voici un exemple : <head>  $lt$ title $gt$  Page Web de l'option ISN  $lt$ /title $gt$ <meta name="author" content="Cligniez-Djebali" />  $\epsilon$  = "utf-8"  $\epsilon$ </head>

**Important**: on a souvent des problèmes d'accents avec les pages WEB, les bases de données, … C'est pourquoi il faut prendre garde au mode d'encodage des caractères. Je vous recommande d'utiliser le jeu de caractères **UTF-8**. Mais attention, votre fichier doit lui aussi être encodé en UTF-8! Dans "Notepad++" dans l'onglet "encodage", choisissez "Encoder en UTF8 (sans BOM)"

Puis vient le corps de la page " **body** " entre les balises<br/>>body> et </body> C'est entre ces balises que se trouvent les éléments de votre page.

## **2. Premières balises, première page**

Il y a 6 balises de titres : h1, h2, h3, ….(ordre décroissant de taille)

Les textes sont écrits entre les balises de paragraphes  $\langle p \rangle$  et  $\langle p \rangle$ Un saut à la ligne est provoqué par la balise auto fermante <br/> >

<strong> et </strong> permettent d'écrire en gras,  $\langle$ em $>$  et  $\langle$ /em $>$  en italique,  $\langle$ sub $\rangle$  et  $\langle$ sub $\rangle$  en indice  $\langle$ sup> et  $\langle$ sup> en exposant.

## **Voici donc une première page web** :

Pour l'écrire on utilise un simple **éditeur de texte** (par exemple le bloc note, ou mieux notepad++ qui pratique une coloration syntaxique bien pratique.)

Il est agréable pour la présentation, d'utiliser l'indentation comme en python. Ainsi on risque moins de se tromper dans les balises imbriquées.

```
<!DOCTYPE html > 
<head> 
       \lttitle\gt Page test de l'option ISN \lt/title\gt\leqmeta charset ="utf-8" \geq</head> 
<body> 
        <h1>Voici un gros titre</h1> 
        <p>Le langage xhtml permet d'écrire des textes <strong>en gras</strong> ou 
       \epsilonm>en italique\epsilon/em>. On peut passer à la ligne,\epsilonbr/>
       et écrire des exposants ou des indices : u<sub>n</sub>=n<sup>2</sup>+1.</p>
</body> 
</html>
```
Enregistrer ce fichier sous le nom " test.html " et ouvrez avec un navigateur. La page est très dépouillée ! On apprendra plus tard à mettre des couleurs, des bordures, des logos avec les **feuilles de style** et le langage **css**.

## **3. Les liens**

L'intérêt essentiel des pages web est l'utilisation des liens. Les balises sont  $\langle a \rangle$  et  $\langle a \rangle$ 

Un lien peut être **absolu** :

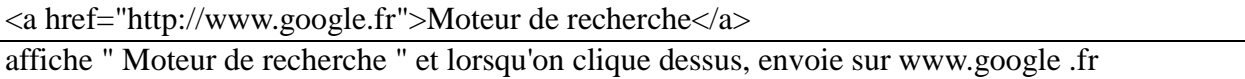

Un lien peut être **relatif** :

 $\alpha$  href="python.html">Ma page de programmation $\alpha$ 

affiche " Ma page de programmation " et lorsqu'on clique dessus envoie sur la page python.html qui doit être dans **le même dossier** que la page qui contient le lien.

On peut changer de dossier en écrivant par exemple <a href="documents/python.html">

On peut aussi faire un lien vers un autre endroit de la même page (utile pour un lexique par exemple). Il faut d'abord créer une "**ancre**" à l'endroit que l'on veut atteindre par le lien, avec:

 $\alpha$  name="toto">On veut aller ici $\alpha$ 

puis créer le lien avec

<a href="ma\_page.html#toto">

# **4. Les listes**

On dispose de 2 types de listes.

Les listes à puces délimitées par les balises <ul> et </ul> et les listes numérotées délimitées par  $\langle$ ol $>$ et  $\langle$ /ol $>$ . Chaque élément de la liste est alors délimité par <li> et </li>

# **5. Les images**

On insère une image par la balise auto-fermante :

<img src="images/mon\_image.jpg" />

ce qui affiche l'image "mon\_image.jpg" situé dans le dossier "images"

ou si l'image est ailleurs, avec son adresse absolue :

<img src="http://www.cligniez.fr/images/logo.jpg" />

Il est souhaitable (indispensable pour respecter W3C) d'ajouter un texte alternatif, en cas de problème de chargement, pour les non-voyants, …

<img src="robot.jpg" alt="photo du robot Thymio 2"/>

## **6. Les tableaux**

On peut insérer un tableau par les balises

<table>  $\langle$ tr> $\langle$ td $\rangle$  case 1  $\langle$ td $\rangle$  $\langle$ td $\rangle$  case 2  $\langle$ td $\rangle$  $\langle$ d $\rangle$  $\langle$ d $\rangle$  $\langle$  $\langle$ tr $\rangle$  $\langle$ tr> $\langle$ td $\rangle$  case 4  $\langle$ td $\rangle$  $\langle$ td $\rangle$  case 5  $\langle$ td $\rangle$  $\langle$ td $\rangle$  $\langle$ d $\rangle$  $\langle$ td $\rangle$  $\langle$ tr $\rangle$ </table>

 $\langle$ tr $>$  est la balise de ligne,  $\langle$ td $>$  est la balise de cellule

# **7. Exercice**

Créer au moins 3 pages html (pour exploiter les liens!!)

La première sera nommée "index.html", page de base de votre site.

Elle comportera un titre h1, au moins un paragraphe, des mots en gras, en italique.

Elle comportera aussi un lien vers une deuxième page nommée "page1.html" qui aura aussi un titre un paragraphe et un lien de retour vers votre page "index"

Compléter avec une troisième page, accessible par lien depuis la page "index", qui comportera une liste (<ul>)de liens absolus vers des sites de votre choix.

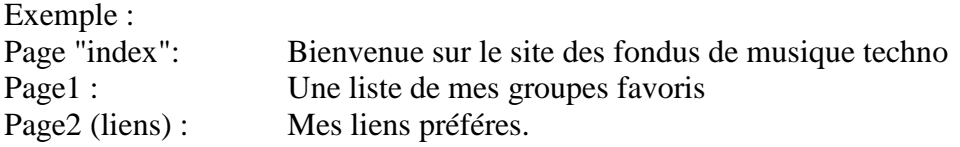

# **8. Remarques**

Pour progresser, consultez des tutoriels très nombreux sur le Net. (Taper dans google: "tutoriel html")

Faites une fiche de référence des balises html essentielles. Cela tient largement sur une page! (A faire au fur et à mesure de leur découverte, sur le cahier que nous vous avons conseillé!)

En naviguant sur Internet, lorsque vous trouvez une belle présentation, faites un clic droit sur la page et choisissez "**afficher la source**", et vous obtenez le code xhtml. Attention, c'est parfois du lourd car il y a des codes **javascript** , du style **css**, mélangés au html. Mais ça donne des idées…..

N'hésitez pas à vous entraîner chez vous. Vous testez alors vos pages en local sur votre machine, puis franchissez le pas, **mettez vos pages en ligne**!

Vous avez forcément un **espace gratuit** chez votre fournisseur d'accès Internet. Renseignez vous! Free offre par exemple à tous (même non client) un espace gratuit, sans publicité.

Vous aurez alors besoin d'un "**client FTP**" (File Transfert Protocol) pour transférer vos fichiers. Je vous conseille l'excellent "**Fillezilla**" gratuit, que j'utilise depuis longtemps pour tous mes sites.

Choisissez un bon **éditeur de texte** pour vos saisies, Notepad++ est excellent (sous windows), (sous Linux il y a Vims, Emacs, ….)

N'employez pas dans un premier temps les "usines à gaz" que sont les "créateurs de site" style dreamweaver ou autre. Apprenez à bien maîtriser les balises, c'est bien plus formateur!

Si vous voulez aller plus loin il sera indispensable de passer à **php**, langage serveur qui permet des choses fantastiques, couplé à **mysql**, pour gérer les bases de données. Il faut alors installer **Apache** sur votre ordinateur. Un moyen simple est d'installer **easyphp**, qui gère apache+php+mysql+phpmyadmin.

Un apprentissage de **javascript** (langage côté utilisateur) est aussi indispensable. Vous y viendrez pour mettre un peu de mouvements et d'effets sur votre site.